## **Convertible 10 Set-Up Sheet**

*(Clean beasplitter with included yellow microfiber cloth)*

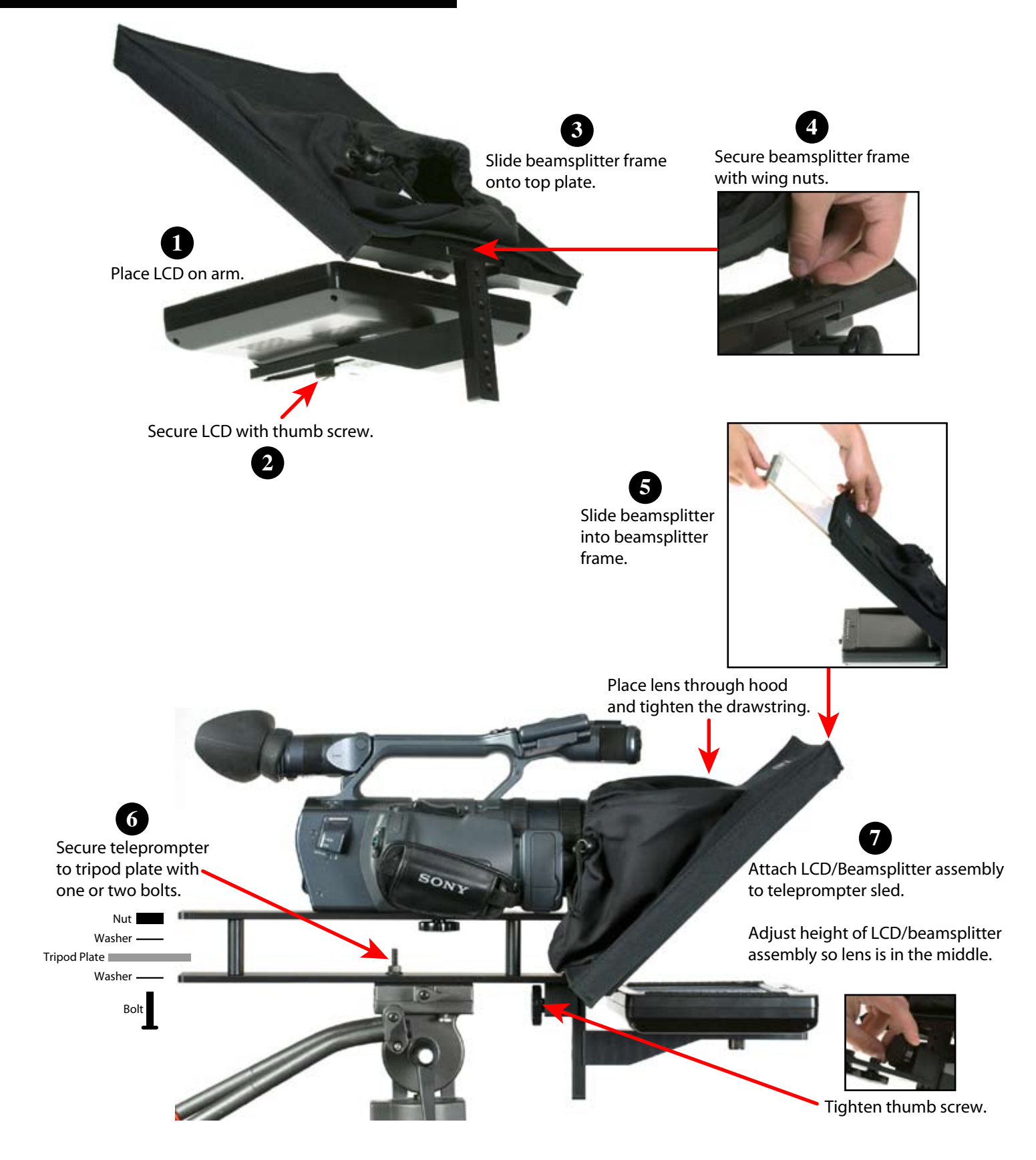

To accommodate larger cameras the Convertible 10 sled can be flipped upside down so the monitor/beamsplitter attachment point is on the top level of the sled.

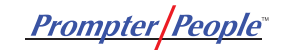

## **LCD Cable Connections**

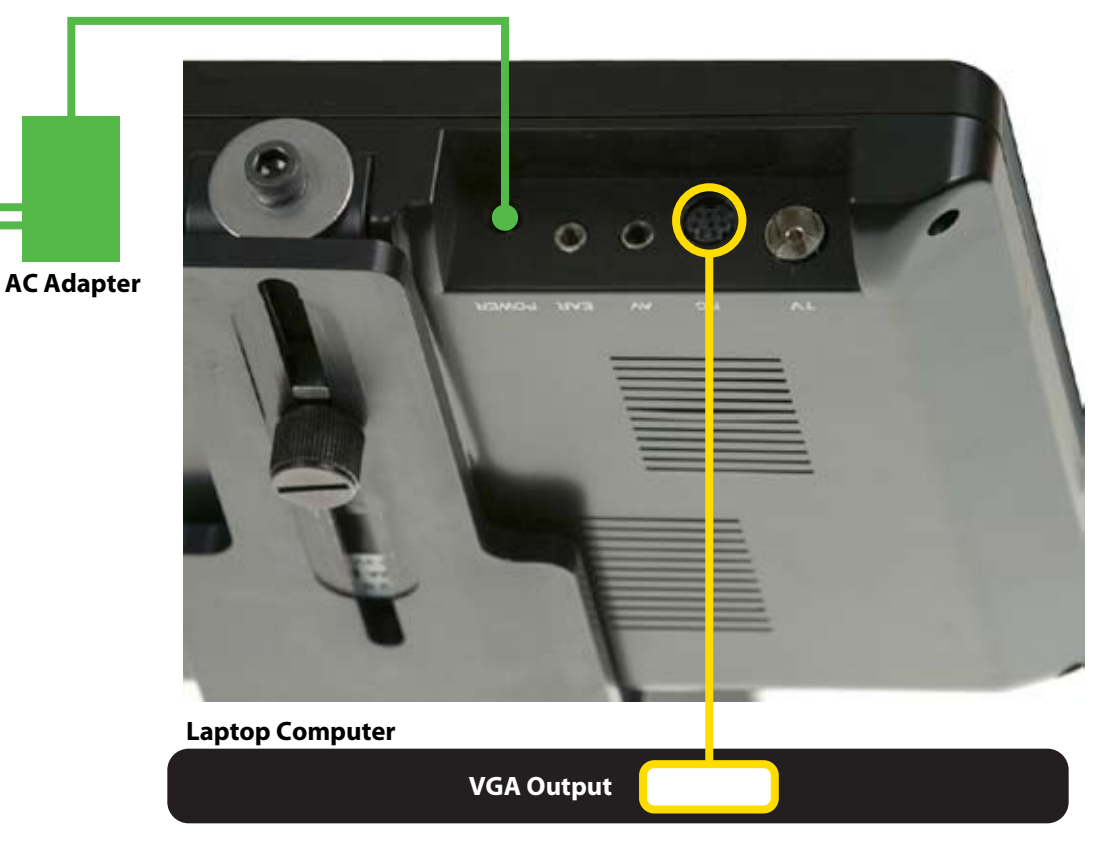

The LCD display comes with a breakout cable to connect power, video and audio.

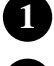

Connect the round end of the gray VGA cable to the " **VGA Input**" connector on the LCD display.

**2** Connect the opposite end of the VGA cable to the 15 pin VGA connector on your computer.

**3** Connect the cable at the end of the AC adapter to the "**Power Input**" on the LCD display

The monitor comes configured from the factory with the monitor set reversed for teleprompter applications. You can also configure the monitor for non-reversed mode by following the directions in the LCD manual on page 1.

Monitor reversing can also be achieved by pressing this button (which is to the right of the "3" on the remote):

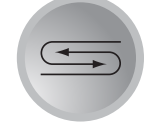

This button will continue to rotate the display in 90 degree increments.

Note: You will need to turn on your laptop's VGA port to send a signal to the teleprompter. Consult your computer manual for information on which hot-keys will do this.

Mac users should use the adapters supplied with their computer to provide VGA output.

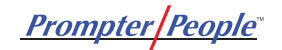